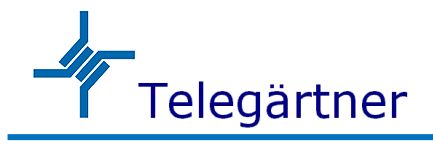

### マルチファンクションギガビットイーサネットスイッチ

【NGC-460 シリーズ】

# 取扱説明書

## 使用上の注意 [必ずお読みください]

電源を投入しますと装置本体が若干発熱します。通常の使用で人体に影響を与えたり、装置本体が発火することはありません。

以下の点に注意してご利用ください。

- ・ SFP モジュールを装着後に SFP モジュールを直視しないでください。直視すると失明の危険性があります。
- ・ 装置が適切に放熱され、装置周囲に十分な換気があることを確認してください。
- ・ 装置本体を重ね置いて設置しないでください。
- 装置本体を分解しないでください。
- ・ 過度のホコリは装置故障の原因になりますので、防塵対策をご考慮ください。
- ・ PoE 機能を使用する場合は入力電圧に注意してください。

## 同梱物の確認

この製品には以下の内容物が同梱されておりますので、最初に確認してください。

・ 装置本体

### 機種別基本仕様

各製品の基本的な仕様は以下になります。詳細については仕様書をご確認ください。

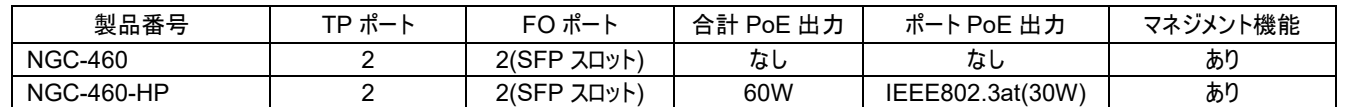

## 装置本体と各種部位の説明

【NGC-460-HP】の TP ポート#1~#2 は PoE 出力(IEEE802.3at)が可能なポートとなっております。

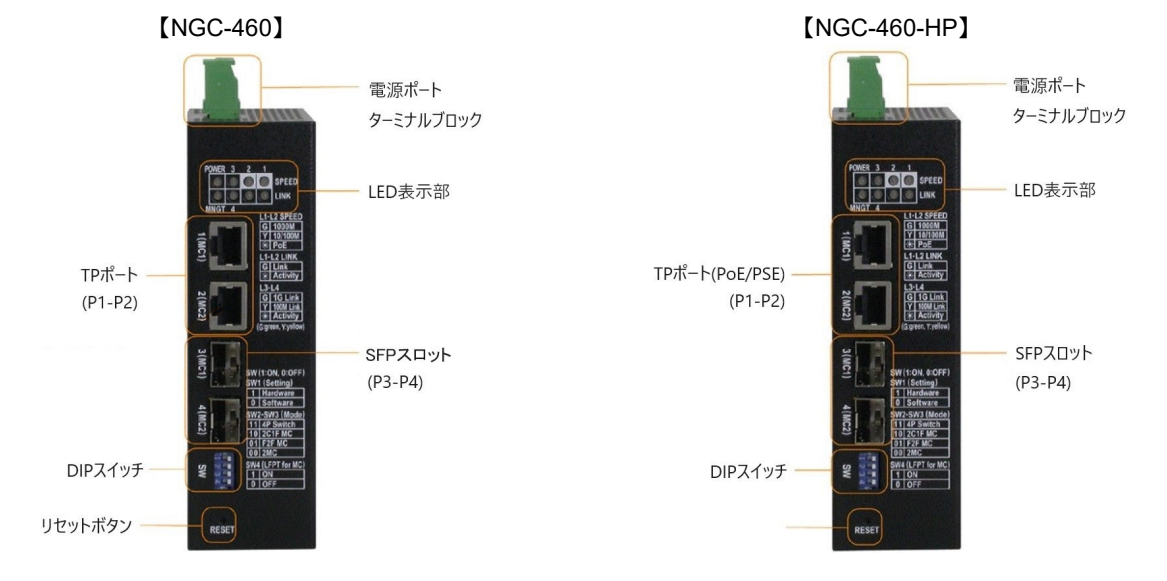

## 装置本体の DIN レールへの取付けについて

本体に装着してある DIN レール取付金具を使用して DIN レールに 製品を固定することができます。

- ・ DIN レールの下側に DIN レールマウントブラケットの下側を当てます。
- ・ マウントブラケットが DIN レールの上側に装着固定されるところまで 装置本体を上に押しあげます。
- ・ マウントブラケットが DIN レールに固定されていることを確認してください。

## DC 電源の装置本体への接続について

ターミナルブロック 2 ピンからの DC 電源入力をサポートしております。ターミナルブロックから DC 電源を供給する場合は DC ワイヤープラグに適合したハーネスを取り付けてターミナル ブロックに差し込んでください。電源が十分に供給できない可能性があるため、適合範囲外 のハーネスは使用しないでください。電極を間違えると電源が供給されませんので極性を 間違えないように注意してください。

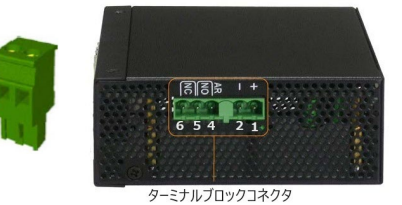

<ターミナルブロック仕様>

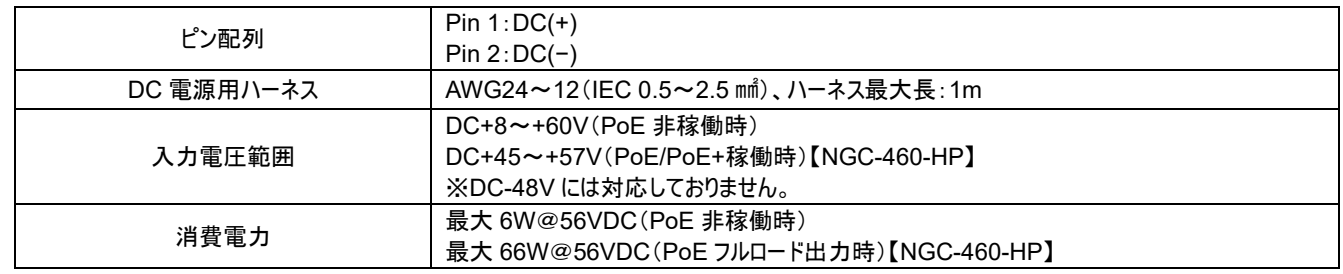

## 警報出力について

DC 電源の入力異常や指定されたポートのリンクダウンが発生した際に、警報として リレー接点出力することができます。接点出力のロジックとして、ノーマル・オープン(NO)と ノーマル・クローズ(NC)のいずれかを選択することができます。信号配線には付属の 3P 端子プラグを使用し、ターミナルブロックに差し込みます。

<アラームイベント>

- ・ 入力電源障害
- ・ 特定ポートのリンクダウン(特定ポートはソフトウェアで設定できます)

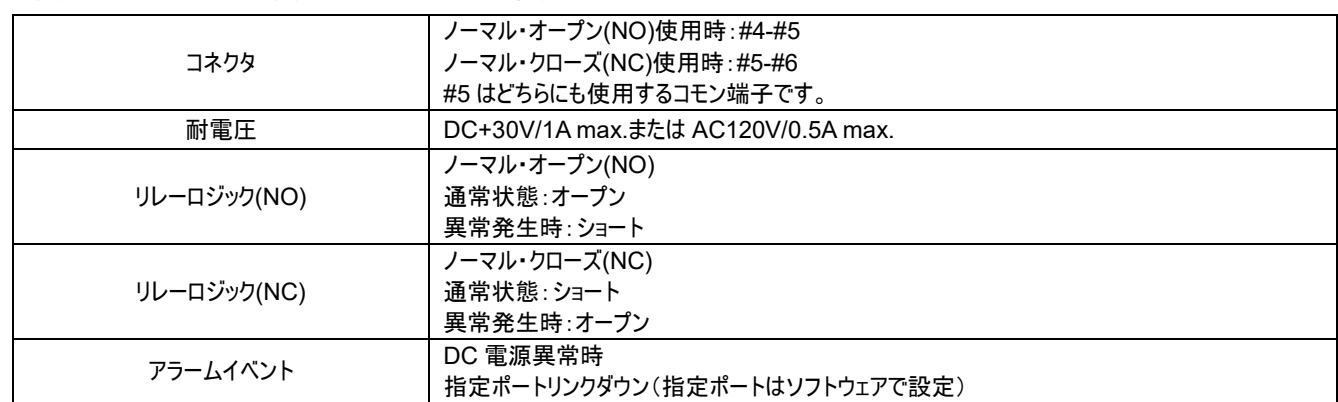

注:リレー接点に印加される電圧は 30VDC/1A max.または 120VAC/0.5A max.の仕様内であることを確認してください。

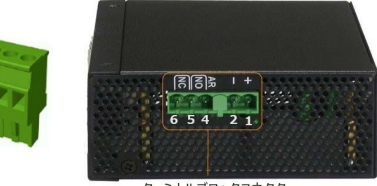

ターミナルブロックコネクタ

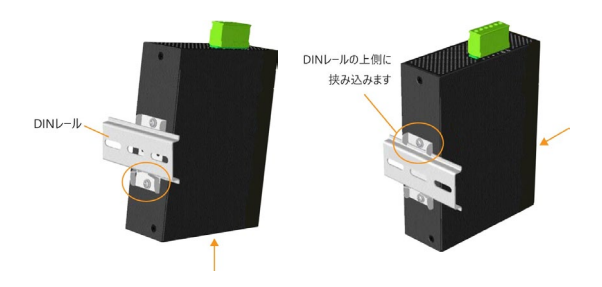

リセットボタンは通常は使用されませんがネットワーク診断などの目的に使用することができます。 ネットワークの 問題が疑われる場合は、電源を切らずにリセットボタンを押してスイッチをリセットしてからネットワークが復旧したかを 確認してください。また、このリセットボタンを使用して、製品を工場出荷時の状態に戻すことも可能です。

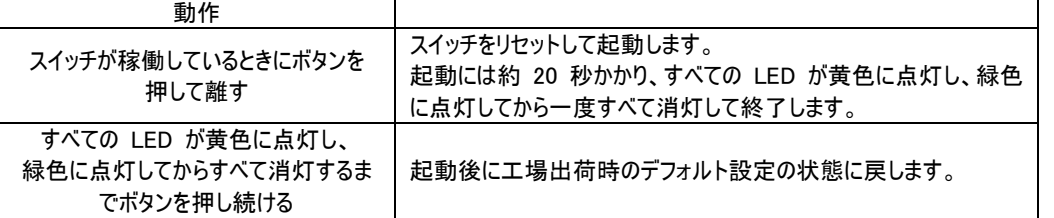

## LED 説明

本装置には 8 個の表示 LED が具備されています。表示 LED の色と点灯、消灯、点滅の状況によって 電源入力状態、装置の状態やポートの伝送速度、リンク状態をモニタすることができます。

<LED 表示>

- ・ POWER → DC 電源の入力状態
- ・ MNGT → 装置の起動状態
- SPEED(4 ポート) → 伝送□度
- ・ LINK(4 ポート) → リンク状態データの有無

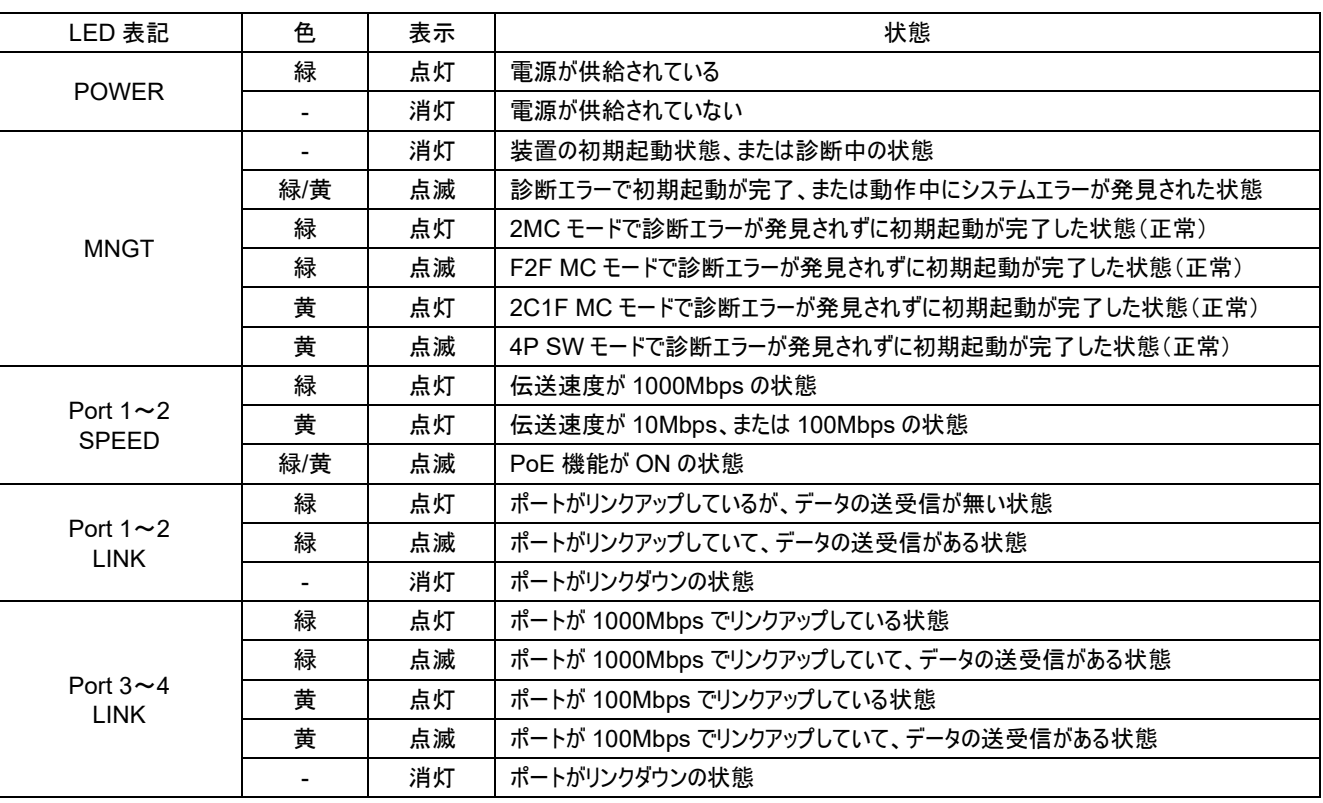

### SFP スロットについて

SFP スロットの#3 と#4 には、ファイバー接続を行うために SFP モジュールを取り付ける必要があります。

この 2 つのポートは 100Mbps と 1000Mbps の両方の通信速度に対応しております。

- ・ 1000BASE-X 対応 1000Mbps SFP モジュール
- ・ 100BASE-FX 対応 100Mbps SFP モジュール

<SFP モジュールの取付け方法>

1. 装置の電源を切ります。

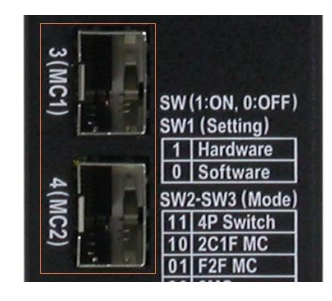

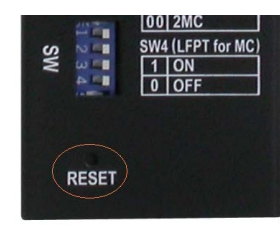

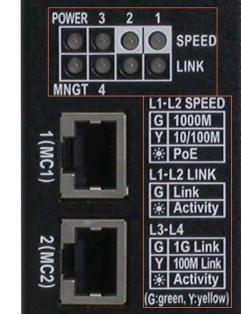

- 2. SFP モジュールを SFP スロットに挿入します。
- 3. SFP モジュールがスロットにしっかり収まるまで押し込みます。
- <光ファイバーケーブルの接続>
- ケーブル接続を行う前に TX(送信)と RX(受信)を確認してください。右図は 2 つのファイバーポート間の接続例
- です。光ファイバーケーブルの両端において、RX-TX 接続ルールが守られていることを確認してください。
- <光ファイバーの種類>
- 光ファイバーにはいくつか種類があります。SFP モジュールに合った光ファイバーを選定して接続してください。
- 以下は光ファイバーの種類の例です。
- ・ マルチモード(MMF) 50/125、62.5/125
- ・ シングルモード(SMF) 9/125

<ポート速度設定>

SFP ポートは、ソフトウェアでポートの通信速度を以下のように設定することができます。

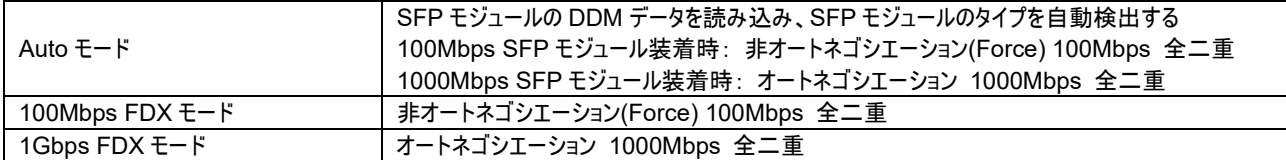

## マルチファンクション機能について

この装置では、以下の 4 つの動作モードの設定ができます。

- 1. 2MC mode: デュアルメディアコンバータモード
- 2. 2C1F MC mode: デュアルメディアコンバータ FO リダンダントシェアモード
- 3. F2F MC mode: Fiber to Fiber メディアコンバータモード
- 4. 4P Switch mode: 4P スイッチモード

### DIP スイッチについて

マルチファンクション機能は DIP スイッチとソフトウェアで設定や確認ができます。

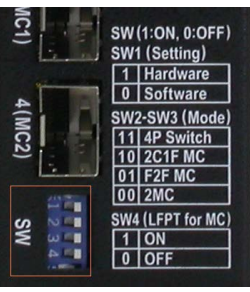

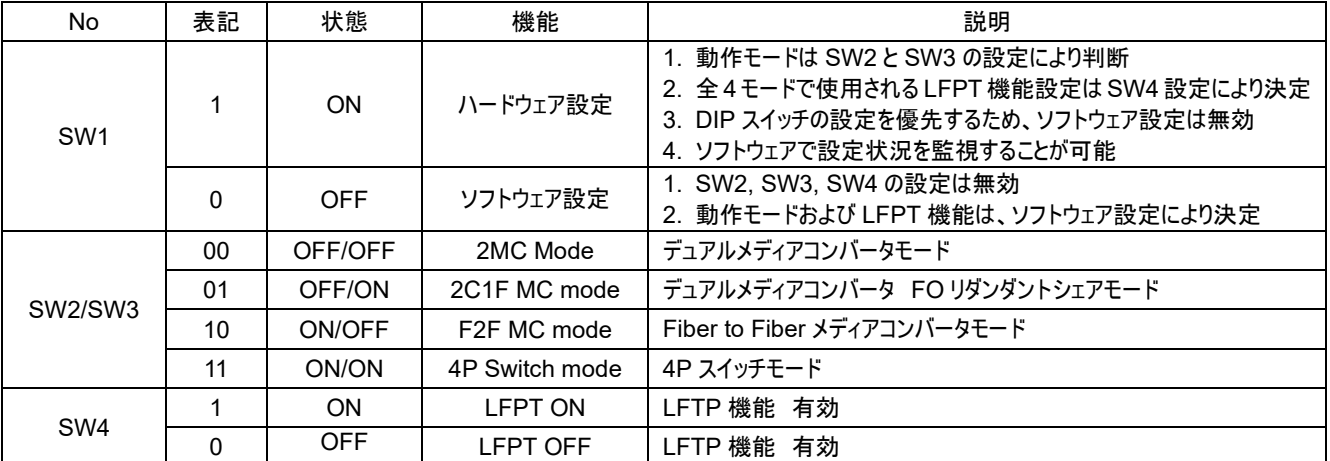

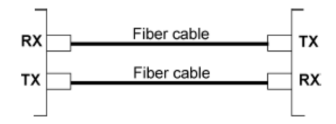

LFPT(Link Fault Pass Through function)機能はメディアコンバータモード(4P Switch Mode 以外)において機能させることができます。異なるメ ディアタイプ(TP ケーブル、シングルモード、マルチモード)が混在していても機能を有効にできます。また、通信速度が異なる場合でも有効にすること ができます。

LFPT 機能は、メディアコンバータモード時のオプション機能になります。この機能を有効にすると、メディアコンバータは一方のポートセグメントでリンク フォルトを検出すると、もう一方のポートセグメントのリンクを強制的に切断します。リンクフォルトのステータスが片方のポートセグメントからもう片方の ポートセグメントに伝わっていきます。この機能により、メディアコンバータに接続されている機器は、どこでリンクダウンが発生しても最終的にリンクダウ ンの状態を検出することができるため、どのケーブルセグメントでリンクダウンが発生しても、上位アプリケーションにとって必要なアクションを取ることがで きます。

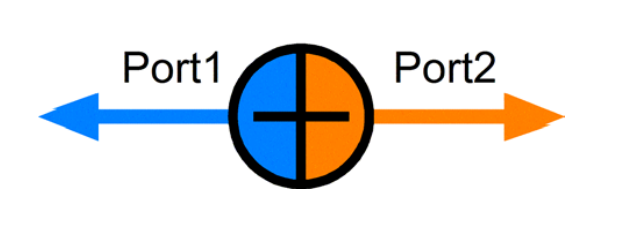

**Media Converter** 

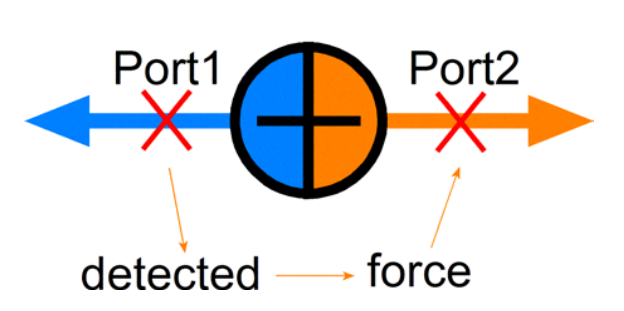

LFPT

<各動作モードの機能設定一覧>

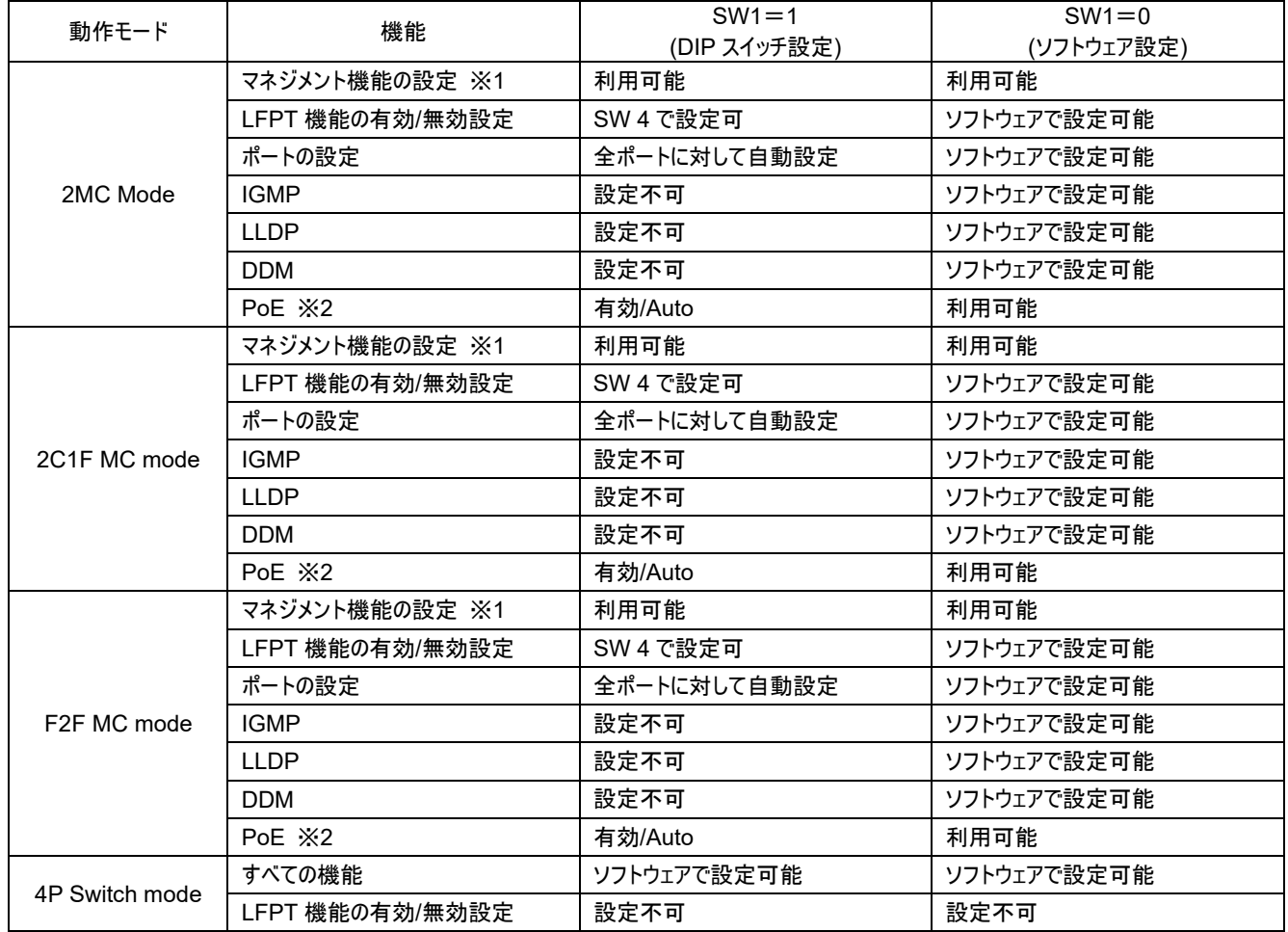

※1: マネジメント管理機能によるソフトウェア設定

※2: PoE 機能の設定は【NGC-460-HP】のみ対象となります。

#### 2MC Mode について

「2MC Mode」はデュアルメディアコンバータモードになります。DIP スイッチやソフトウェアでの設定 により、本装置は 1 つの機器で 2 つのメディアコンバータとして使用することができます。 ポート 1 とポート 3 は MC1 コンバータのポートとなり、ポート 2 とポート 4 は MC2 コンバータ のポートとなります。2 つのメディアコンバータは独立して機能します。 <構成> メディアコンバータ(1)(MC1): 1番(TPポート) - 3番(SFPポート) メディアコンバータ②(MC2): 2 番(TP ポート) - 4 番(SFP ポート)

#### F2F MC Mode について

「F2F MC Mode」は Fiber to Fiber メディアコンバータと呼ばれます。この動作モードでは、2 つの SFP スロットに搭載された SFP モジュール同士をメディアコンバータとして通信させることができます。 この動作モードでは、ポート 1 とポート 2 は使用されず、ポート 3 とポート 4 には接続されていません。 マルチモード(MMF)とシングルモード(SMF)の変換としての使用が最も一般的なアプリケーションです。 LFPT 機能オプションも利用できます。一方のポートリンクに障害が発生すると、もう一方のポートリンク を強制的にダウンさせます。LFPT はソフトウェアで設定できますが、ポート 3 とポート 4 のみ対象となります。 <構成>

メディアコンバータ: 3番(SFP ポート) - 4番(SFP ポート)

## 2C1F Mode について

「2C1F Mode」は、デュアルメディアコンバータが 1 つの SFP ポートを共有する動作モードになります。 この動作モードでは、ポート 3 とポート 4(P3/4)がリンクアグリゲーションポート(トランクポート)となります。 ポート 1 と P3/4 が 1 つのメディアコンバータ(MC1)のポートとなり、ポート 2 と P3/4 がもう一つの メディアコンバータ(MC2)のポートになります。MC1 と MC2 はそれぞれ独立していますが、アップリンク用に 1 つのトランクポートを共有している状態となります。トランクポートの P3/4 は LACP 準拠により同一ポート の扱いとなります。ポート 3 とポート 4 は冗長構成になっており、いずれかのポートでリンク障害になるともう 一方のポートが MC1 と MC2 の伝送を引き継ぐことで通信の中断を回避します。このモードでは LFPT 機能も使用できます。

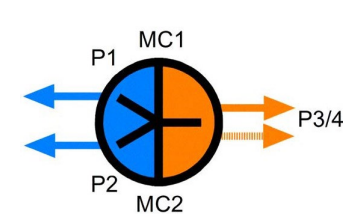

2C1F MODE

<I FPT の動作>

1. トランクポートのポート 3 とポート 4 の両方がリンクダウンした場合、ポート 1 とポート 2 を強制的にリンクダウンさせます。

2. ポート 1 とポート 2 の両方がリンクダウンした場合、トランクポートのポート 3 とポート 4 の両方を強制的にリンクダウンします。

3. ポート 1 とポート 2 のどちらかいずれかのリンクダウンのみでは、トランクポートのポート 3 とポート 4 はリンクダウンしません。 <2C1F Mode のメリット>

1. 独立した 2 台のメディアコンバータによるアップリンクの共有が可能

2. ファイバーアップリンクを冗長化することで、どちらか一方のファイバーケーブルが故障していても、両方のメディアコンバータとも動作できます。 <構成>

メディアコンバータ①(MC1): 1 番(TP ポート) - 3 番/4 番(SFP ポート) メディアコンバータ②(MC2): 2 番(TP ポート) - 3 番/4 番(SFP ポート) ※SFP ポート側はトランクポート

**2MC MODE** 

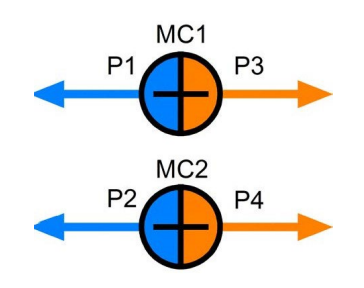

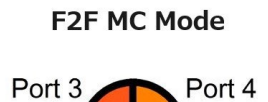

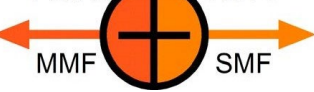

#### 4P Switch Mode について

「4-P Switch Mode」は、10/100/1000M の TP ポート 2 つと 100/1000M の SFP スロットを 2 つ備えた

一般的なマネージメントギガビットイーサネットスイッチのように動作するモードです。

#### <管理機能>

- HTTP/HTTPS/SSHv2/CLI telnet/CLI コンソール/SNMP v1/v2c/v3/RMON
- DHCP/DHCPv6 クライアント、DHCP リレー、DNS クライアント、NTPv4
- IPv6 サポート、システム Syslog、設定ダウン/アップロード、ソフトウェアアップロード
- <セキュリティ機能>
- NAS、802.1X、MAC ベース/Web/CLI 認証
- IP MAC バインディング、TACACS+、IP ソースガード
- <レイヤー2 機能>
- QoS、802.1Q/MAC ベース/プロトコルベース/プライベート/IP サブネット VLAN、ポート分離
- UC/MC/BC パケットのストームコントロール、スタティック MAC コンフィグレーション
- IGMP v2/v3 スヌーピング、MLD v1/v2 スヌーピング、DHCP スヌーピング
- マルチプルスパニングツリー MSTP、RSTP、STP
- <オートマルチリング機能>
- 高速フェイルオーバー応答時間、障害修復時の自動回復
- 最大 5 つまでの冗長リング構成をサポートでき、RSTP ネットワークに対応

### オートマルチリング機能について

オートマルチリング機能は、リングトポロジーで接続されるスイッチのための機能です。オートマルチリング機能は複数のリング接続に対してサポートする ことができます。また、RSTP も同時にサポートすることができます。

<基本仕様>

- ・ 1 台のスイッチで最大 2 つのリング、全体で最大 5 つまでのリング構成が可能
- ・ 1 つのリングで最大 100 台のリング・メンバーのスイッチのステータス監視に対応
- ・ 全体で最大 250 台のスイッチのリング接続が可能
- ・ 1 つまたは複数の障害が発生した場合に自動的にバックアップ回線に切り替え可能
- ・ 障害が修復されると自動的に復旧(複数の障害が発生した場合は制限があります)
- ・ RSTP プロトコルより速い応答時間を実現
- ・ 1 台のスイッチ内で RSTP プロトコルと同時に動作させることが可能

#### RSTP プロトコルによるオートマルチリング機能について

標準的な RSTP 機能を使用してリング接続をサポートし、バックアップパスを確立することもできます。リンク障害が発生した場合、バックアップパスが 即座にリンクアップし、ネットワーク動作を回復することができます。

#### 基本仕様

製品の基本的な仕様は以下になります。

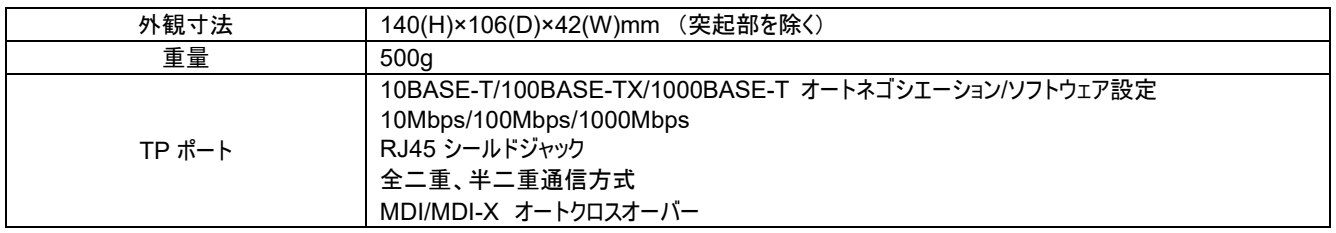

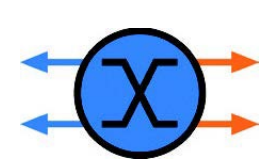

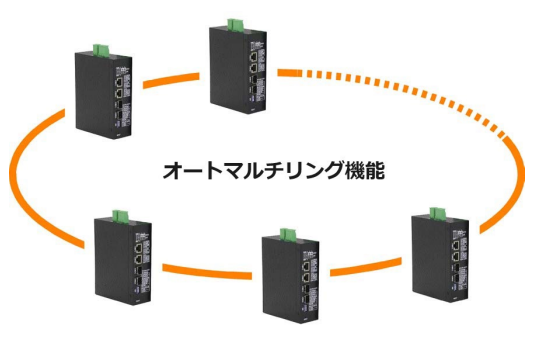

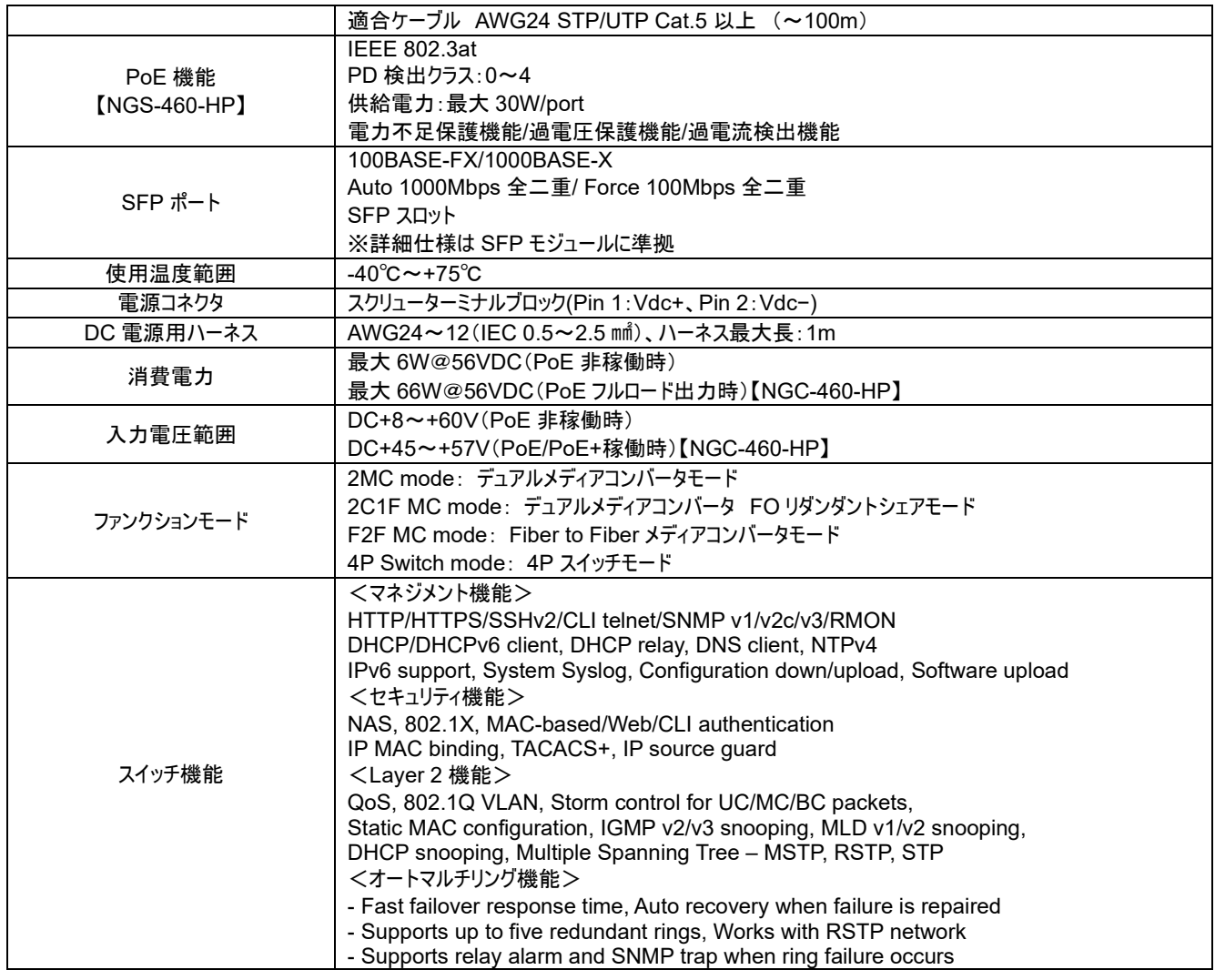

## ログイン情報について

IP アドレスは、TCP/IP ネットワーク内のスイッチの ID です。各スイッチには、ネットワーク内で新しい一意の IP アドレスを指定する必要があります。

スイッチは、次のソフトウェア管理の工場出荷時のデフォルト設定で出荷されます。ログイン時の IP アドレスとパスワードは以下の通りです。

IP アドレス: 192.168.0.2 / 255.255.255.0

Username: admin

Password: (ブランク)

## Telnet CLI による IP アドレスの変更について

PC のコマンドプロンプト等から"Telnet 192.168.0.2" を入力してログインしてください。ログインユーザ名とパスワードは前出の通りです。

<IPv4 アドレス>

> IP/setup [IP アドレス] [マスクアドレス] [デフォルトゲートウェイ] [VLAN ID]

※ VLAN 機能を使用しない場合は、VLAN ID をデフォルト VLAN の「1」としてください。

#### <IPv6 アドレス>

> IP/IPv6/setup [IPv6 アドレス] [IPv6 マスクアドレス] [IPv6 デフォルトゲートウェイ]

※ IPv6 アドレスは 128 ビットですが、16 進数 4 桁の 8 つの各フィールドをコロン「:」で区切って表記してください。

<パスワード>

- > Security/Switch/Users/add [ユーザ名] [新しいパスワード] [ユーザ権限]
- > Security/Switch/Users/delete [ユーザ名]

## Web マネジメントのログインについて

PC と装置を LAN ケーブルで接続した後、ブラウザソフトウェアから "http :/ 192.168.0.2"を入力してログインしてください。 以下のログイン画面が 表示されます。

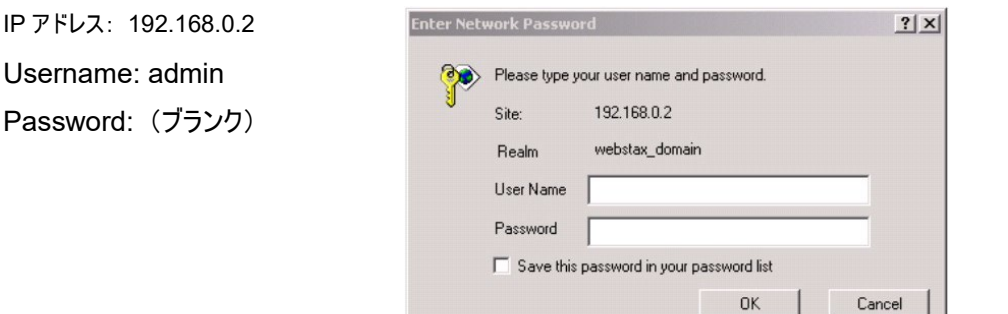

"http :/ 192.168.0.2" へのログインに成功すると以下に示しますウィンドウズ画面が表示されます。ログインユーザ名とパスワードで、IP アドレスを変 更してください。

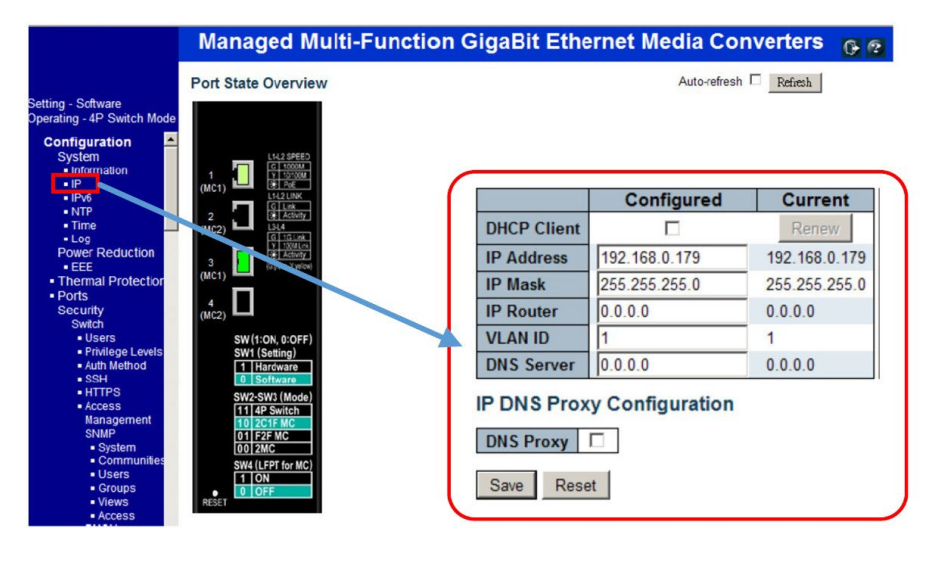

## SNMP マネジメント設定について

本装置は 3 つのマネージメントタイプ SNMP v1/v2c/v3 をサポートしています。使用する SNMP マネージャの仕様を確認し、適切な SNMP 設定 を確認してください。Telnet CLI から実行が可能な SNMP に関係するコマンドは以下となります。

>SNMP Configuration

>SNMP Mode [enable | disable]

>SNMP Version [1 | 2c | 3]

>SNMP Read Community [<community>]

>SNMP Write Community [<community>]

>SNMP Trap Mode [enable | disable]

>SNMP Trap Version [1 | 2c | 3]

>SNMP Trap Community [<community>]

>SNMP Trap Destination [<ip address string>]

>SNMP Trap Authentication Failure [enable | disable]

>SNMP Trap Link-up [enable | disable]

>SNMP Trap Inform Mode [enable | disable]

>SNMP Trap Inform Timeout [<timeout>]

>SNMP Trap Inform Retry Times [<retries>] >SNMP Trap Probe Security Engine ID [enable | disable] >SNMP Trap Security Engine ID [<engineid>] >SNMP Trap Security Name [<security\_name>] >SNMP Engine ID [<engineid>] >SNMP Community Add <community> [<ip\_address> | <ip\_mask>] >SNMP Community Delete <index> >SNMP Community Lookup [<index>] >SNMP User Add <engineid> <user\_name> <auth\_password> [DES] <Prov\_password>] >SNMP User Delete <index> >SNMP User Changekey <engineid> <user\_name> <Auth\_password> [<prov\_password>] >SNMP User Lookup [<index>] >SNMP Group Add <security\_model> <security\_name> <group\_name> >SNMP Group Delete <index> >SNMP Group Lookup [<index>] >SNMP View Add <view\_name> [included | excluded] <oid\_subtree> >SNMP View Delete <index> >SNMP View Lookup [<index>] >SNMP Access Add <group\_name> <security\_model> <security\_level> [<read\_view\_name>] [<write\_view\_name>]

>SNMP Access Delete <index>

>SNMP Access Lookup [<index>]

### SNMP MIB について

本装置は以下の SNMP MIB を提供しております。

- RFC 1213 -MIB II
- RFC 2674 QBridge MIB (VLAN MIB)
- RFC 2819 RMON (Group 1, 2. 3 & 9)
- RFC 2863 Interface Group (IF) MIB
- RFC 3411 SNMP Management Frameworks
- RFC 3414 User Based Security Model (USM)
- RFC 3415 View Based Access Control Model (VACM)
- RFC 3621 Power Ethernet MIB
- RFC 3635 EtherLike MIB
- RFC 3636 802.3 Medium Attachment Units (MAUs) MIB
- RFC 4133 Entity MIB
- RFC 4188 Bridge MIB
- RFC 4668 RADIUS Authentication Client MIB
- RFC 5519 -Multicast Group Membership Discovery (MGMD) MIB
- IEEE 802.1 MSTP MIB
- IEEE 802.1AB LLDP MIB
- IEEE 802.1X Port Access Entity (PAE) MIB
- TIA 1057 LLDP Media Endpoint Discovery (MED) MIB

- IEEE 802.1-Q-BRIDGE MIB

- Private SFPDDM MIB

これらの MIB ファイルは製品に同梱されている QR コードからダウンロードが可能です。

#### 保証規定

【保証期間】 販売月翌月 1 日より 5 年間

【保証内容】 先出しセンドバックにて代替機を発送

※在庫状況や受付時間によっては当日出荷できない場合がございます。

保証期間は弊社にて確認できますので、機種名、シリアル番号をご確認の上、弊社までお問い合わせください。

次のような場合には有償対応となります。また、往復発送費用もご負担いただきます。

- 保証期間を過ぎている場合
- ・ 本製品の説明書に記載された使用方法及び注意事項に反してお取り扱いになって生じた故障・損傷の場合
- ・ お買い上げ後の輸送や振動、落下、衝撃などお取り扱いが不適当なため生じた故障/損傷の場合
- 火災、地震、水害、落雷、その他の天変地異、公害や異常電圧などにより生じた故障/損傷の場合
- 接続している他の機器、その他外部要因に起因して生じた故障/損傷の場合
- ・ 改造及び弊社以外での調整、部品交換などをされたことにより生じた故障/損傷の場合

保証書は発行しておりません。保証書の発行をご希望のお客様は、弊社窓口までお問い合わせください。

本製品の故障、損傷、またはその使用中に生じた直接または間接の損害につきましては、弊社は一切の責任を負いかねますのでご了承ください。

## お問合せ先

製品に関するお問い合わせ、不具合発生時のご連絡は、下記弊社窓口までお問い合わせください。弊社ホームページでは仕様書や説明動画な どをご用意しておりますので、併せてご利用ください。

【問い合わせ窓口】

日本テレガートナー株式会社

- 住所: 〒150-0031 東京都渋谷区桜丘町 22-14 N.E.S ビル N 棟7階
- TEL: 03-6455-3210 (平日 9:00~12:00、13:00~17:00 ※弊社規定休日を除く)

FAX: 03-6455-3212

- E-Mail: [sales@telegaertner.co.jp](mailto:sales@telegaertner.co.jp)
- Web: <https://telegaertner.co.jp/>